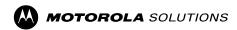

## **Disabling Analog Operations on SLR 8000**

The following sections describe the configuration and procedures disabling analog operations on a SLR 8000.

## **Analog Channels**

Remove all analog channels.

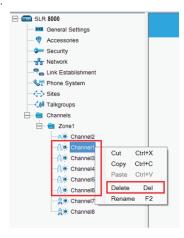

## **CWID**

1 Under General Setting node, clear the CWID value.

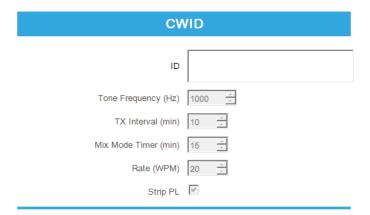

## **Dynamic Mixed Mode (DMM)**

- 1 Verify that Dynamic Mix Mode status is either "Available for Purchase" or "Purchased".
- a. If the status indicates "Available for Purchase", no additional action is needed.

| Feature                       | Status                 |
|-------------------------------|------------------------|
| Digital                       | Free                   |
| •                             |                        |
| - IP Site Connect             | Free                   |
| - Capacity Plus - Single Site | Purchased              |
| - Enhanced Privacy            | Free                   |
| - Transmit Interrupt          | Free                   |
| - Dynamic Mixed Mode          | Available for Purchase |
| - Enhanced GPS                | Purchased              |
| - Digital Phone Patch         | Available for Purchase |
| - Digital Voting              | Purchased              |

o. If the status indicates "Purchased", these digital channels will need to be removed.

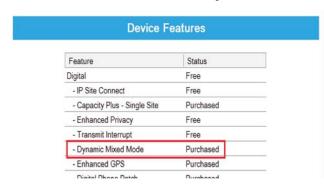

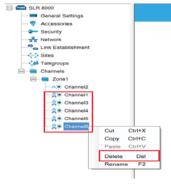

MOTOROLA, MOTO, MOTOROLA SOLUTIONS and the Stylized M logo are trademarks or registered trademarks of Motorola Trademark Holdings, LLC and are used under license. All other trademarks are the property of their respective owners.

Wi-Fi is a registered trademark of Wi-Fi Alliance.

© 2016 Motorola Solutions, Inc. All rights reserved. Printed in

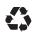

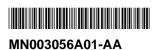